**XSidebar Crack Free (Updated 2022)**

# [Download](http://evacdir.com/WFNpZGViYXIWFN/treos.zalaznick/brazen.distorting.ZG93bmxvYWR8NFBCTVdad2EzeDhNVFkxTkRVeU1qRXhNSHg4TWpVNU1IeDhLRTBwSUZkdmNtUndjbVZ6Y3lCYldFMU1VbEJESUZZeUlGQkVSbDA?motel=photophobia)

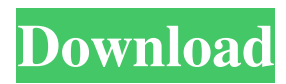

## **XSidebar Crack+ With Registration Code Download For Windows [Latest] 2022**

SeaMonkey 1.0 and SeaMonkey 1.5a will install the new XSidebar Product Key addon. If SeaMonkey 1.0 and SeaMonkey 1.5a are already installed, no action is needed. If SeaMonkey 1.0 or SeaMonkey 1.5a is not installed, the installer will offer to install it for you. If SeaMonkey 1.5a is already installed, the installer will offer to replace it with XSidebar. If SeaMonkey 1.0 or SeaMonkey 1.5a is already installed, the installer will offer to replace it with XSidebar. If SeaMonkey 1.5a is already installed, the installer will offer to replace it with XSidebar. If SeaMonkey 1.5a is already installed, the installer will offer to replace it with XSidebar. SeaMonkey 1.0 or SeaMonkey 1.5a will be removed after the install. If SeaMonkey 1.5a is already installed, the installer will offer to remove it. SeaMonkey 1.0 will be removed after the install. If SeaMonkey 1.5a is already installed, the installer will offer to remove it. If SeaMonkey 1.5a is already installed, the installer will offer to remove it. If SeaMonkey 1.5a is already installed, the installer will offer to replace it with XSidebar. If SeaMonkey 1.0 or SeaMonkey 1.5a is already installed, the installer will offer to replace it with XSidebar. If SeaMonkey 1.5a is already installed, the installer will offer to replace it with XSidebar. If SeaMonkey 1.5a is already installed, the installer will offer to replace it with XSidebar. SeaMonkey 1.0 or SeaMonkey 1.5a will be removed after the install. If SeaMonkey 1.5a is already installed, the installer will offer to remove it. If SeaMonkey 1.5a is already installed, the installer will offer to remove it. If SeaMonkey 1.5a is already installed, the installer will offer to remove it. SeaMonkey 1.0 will be removed after the install. If SeaMonkey 1.5a is already installed, the installer will offer to remove it.

### **XSidebar Full Version PC/Windows [Updated]**

- Unfortunately the widgets don't work well with the Java-JREs included with SeaMonkey 1.5 and above. - If you are developing extensions for SeaMonkey, you need to be aware that most of the widgets are not supported. On Mac OS X, you need to be using Tiger for the widgets to be stable and functioning. Note: Since they are not plugins, these widgets won't show up in the dock. If you want to add them to the dock, you'll need to manually drag them out of the application. Note: If you want to use the built in icons, you'll need to install the new icon sets on your computer. See the "INSTALL" section for more information. Note: If you are using SeaMonkey 1.5a, the buttons are available from the View menu, under Advanced. More Information: XSidebar Download With Full Crack is written in Java. While we can't offer much assistance in translating the code into another language, we can offer some additional information about the widget.  $\mathbb{Z}$  Here's a wiki with more information about the API and extension compatibilty (in a Wiki, naturally):  $\mathbb{Z}$  This wiki has a list of all the widgets:  $\mathbb{Z}$  This wiki has a list of plugins that XSidebar is based on:  $\mathbb{Z}$  This wiki has a list of third party extensions that XSidebar uses:  $\mathbb{Z}$  You can download the source code for XSidebar here:  $\mathbb{Z}$ Also, the source code for the browser extensions is available here: Installation: 1. Download the latest XSidebar version from: 2. Unpack the downloaded.zip file. 3. Start the XSidebar application. You can find the XSidebar app in the Applications folder. 4. (OPTIONAL) If you are using an older version of Sea 77a5ca646e

#### **XSidebar Activation Code With Keygen**

To install "XSidebar", simply download the source ZIP file. Then: \* Unzip the source package. \* Place the "install-data" directory in your "/mozilla/browser/sidebar" directory \* Restart SeaMonkey. \* Once restarted, SeaMonkey will ask you if you want to install "XSidebar". If you do not, please make sure you have "Do Not Ask Again" enabled. If you do not want to install any sidebar extensions, simply select "Yes" and press Enter. Known Issues: \* XSidebar does not yet work with the latest SeaMonkey build Future Updates: \* We expect that SeaMonkey will have a standalone XSidebar version that will not depend on any Firefox extensions. P3Burglar \* Rasterizer Progress Update Description: The Rasterizer has been finally implemented in the Shell. One other function, AvantGo, was also implemented. This update was a welcome one, as it fixes several bugs and adds a new useful feature. Please see the Rasterizer Progress Report for a detailed report. I have been using 2.5 alpha for a while. Now I am using 2.5 and it works very well. So I recommend people to use 2.5. By the way, I have had no problems with the recent Firefox crashes. I think they should change the font size of the chat tool and the logout tool. Its too big. Also when i had 2.5 installed I used to click the chat tool button. However, I dont know how to do that any more. I clicked it on the shortcut bar but nothing happened. Perhaps its a new feature. This is probably a longshot, but in general, the use of symbols on the right hand side of the mouse button was a foreign concept to me. How do I get it to make more sense? Hello, thank you for the updates. I have a question: Can you keep a window always on top? For example, i have a spreadsheet with a lot of (10.000+) rows. If i press the "EXIT" button, i need to find the bar again. Thanks. Hello, thank you for the updates. I have a question: Can you keep a window always on top? For example, i have a spreadsheet with a

#### **What's New In?**

= This is an extension for SeaMonkey 1.0.x, 1.5 and 1.5a. It provides a sidebar that is very similar to the one in Firefox. (XSidebar includes the SeaMonkey to FF/toolkit "compatibity" layers mentioned above.) How To Install ============== To install XSidebar: 1. Copy the XSidebar folder from the XSidebar/ folder on your downloaded SeaMonkey. 1a. For SeaMonkey 1.0, use the directory "xsidebar\_1.0\_1\_4\_2". 1b. For SeaMonkey 1.5 and 1.5a, use the directory "xsidebar\_1.5\_1\_0\_2". 1c. Select "Options" (found in Tools and Extensions menu) and click the button to activate XSidebar. XSidebar will come with the application in the location "~/Local" by default. If you have problems with it installing to this location, try selecting "Custom" for the installation directory. The installation will appear in Tools and Extensions in the Options dialog as "XSidebar". XSidebar is compatible with SeaMonkey 2.0b. 1.5a XSidebar 1.5a (released after 1.5) has a few changes that weren't incorporated into the 1.5 version. For details see the XSidebar 1.5a ChangeLog file. If you have installed from 1.5a source, copy the "XSidebar-1.5a" folder from the "XSidebar-1.5a" folder in your downloaded source. If you have upgraded from a 1.5 or 1.5a package, it is recommended to remove the old XSidebar before installing 1.5a, as it will contain version specific changes that will not be taken into account. Known Bugs  $\epsilon$ =========== 1.5a 1.5 If you find a bug, report it! Please see the FAQ ======= XSidebar has many features, most of which are outlined in this FAQ. After installation, XSidebar is "activated" by selecting "Options" (found in Tools and Extensions menu) and clicking the button. You will see the Options dialog show as "XSidebar". If you have problems with XSidebar, please see the FAQ page for details. If you have a bug in XSidebar, please report it! Known issues: ========================= The sidebars are not yet completely interchangeable between Firefox and XSidebar. 1.5a \* Bug in customization: when choosing to customize a "

## **System Requirements:**

All the information here is in reference to the PC version of the game, but the game also works on other platforms. In order to install and play the game, you will need the following: Minimum Requirements Windows 7 or 8 NVIDIA GeForce GTX 650 (Shader Model 3.0) or AMD Radeon HD 7870 (Shader Model 4.0) or better. Intel Core i3-4320 or AMD Phenom II X4 955 or better. 6 GB RAM 4GB VRAM or more

<https://woodplatform.com/wp-content/uploads/2022/06/berysob.pdf> <https://davidhassmann.com/2022/06/06/spacecad-crack-product-key-full-3264bit/> [https://emindbooks.com/upload/files/2022/06/DbK4BgfsMKw8UoaPg4L5\\_06\\_4f00bcb69cb](https://emindbooks.com/upload/files/2022/06/DbK4BgfsMKw8UoaPg4L5_06_4f00bcb69cb8175229f5c44a236170ed_file.pdf) [8175229f5c44a236170ed\\_file.pdf](https://emindbooks.com/upload/files/2022/06/DbK4BgfsMKw8UoaPg4L5_06_4f00bcb69cb8175229f5c44a236170ed_file.pdf) <http://kramart.com/dsv-php-editor-5-0-2-crack-latest-2022/> <https://postlistinn.is/dg-frog-crack> <https://xn--doabertha-m6a.com/wp-content/uploads/2022/06/stakal.pdf> [https://frustratedgamers.com/upload/files/2022/06/PZw6vMq24afEOjPGmjjD\\_06\\_081e563a](https://frustratedgamers.com/upload/files/2022/06/PZw6vMq24afEOjPGmjjD_06_081e563a9fe7dc44120624831d50978e_file.pdf) [9fe7dc44120624831d50978e\\_file.pdf](https://frustratedgamers.com/upload/files/2022/06/PZw6vMq24afEOjPGmjjD_06_081e563a9fe7dc44120624831d50978e_file.pdf) <https://oscareventshouse.uk/2022/06/06/skeleton-1-9-1-crack-free-win-mac/> [https://gardenlocked.com/upload/files/2022/06/t2IbZFjvBUVENrHqQHfW\\_06\\_7a3d1a5587](https://gardenlocked.com/upload/files/2022/06/t2IbZFjvBUVENrHqQHfW_06_7a3d1a5587e051ca2c1ecf5e51fc3da2_file.pdf) [e051ca2c1ecf5e51fc3da2\\_file.pdf](https://gardenlocked.com/upload/files/2022/06/t2IbZFjvBUVENrHqQHfW_06_7a3d1a5587e051ca2c1ecf5e51fc3da2_file.pdf) <https://www.sulpezzo.it/wp-content/uploads/2022/06/alvleo.pdf>